## **DAFTAR PUSTAKA**

- Aprialim, F. (2021). *Penerapan Blockchain Dengan Integrasi Smart contract Pada Sistem Crowdfunding*.
- Ethereum Community. (2020). *Ethereum Whitepaper*. https://ethereum.org/whitepaper
- Hileman, G., & Rauchs, M. (2018). *GLOBAL BLOCKCHAIN BENCHMARKING STUDY*.
- Kasireddy, P. (2017, September 27). *How does Ethereum work, anyway?* https://preethikasireddy.medium.com/how-does-ethereum-work-anyway-22d1df506369
- Lewis, A. (2018). *The Basics of Bitcoin and Blockchain*. Mango Publishing Group.
- Li, H., & Han, D. (2019). EduRSS: A *Blockchain*-Based Educational Records Secure Storage and Sharing Scheme. *IEEE Access*, *7*, 179273–179289. https://doi.org/10.1109/ACCESS.2019.2956157
- Lin, I. C., & Liao, T. C. (2017). A survey of *blockchain* security issues and challenges. *International Journal of Network Security*, *19*(5), 653–659. https://doi.org/10.6633/IJNS.201709.19(5).01
- Nakamoto, S. (2008). *Bitcoin: A Peer-to-Peer Electronic Cash System*. www.bitcoin.org
- Ocheja, P., Flanagan, B., Ueda, H., & Ogata, H. (2019). Managing lifelong learning records through *blockchain*. *Research and Practice in Technology Enhanced Learning*, *14*(1). https://doi.org/10.1186/s41039-019-0097-0
- Porru, S., Pinna, A., Marchesi, M., & Tonelli, R. (2017). *Blockchain-Oriented Software Engineering: Challenges and New Directions*.
- Rennock, M. J. W., Cohn, A., & Butcher, J. R. (2018). *Blockchain Technology and Regulatory Investigations*.
- Sanka, A. I., Irfan, M., Huang, I., & Cheung, R. C. C. (2021). A survey of breakthrough in *blockchain* technology: Adoptions, applications, challenges and future research. *Computer Communications*, *169*, 179–201.
- Shrivas, M. K. (2019). The Disruptive *Blockchain*: Types, Platforms and Applications. *TEXILA INTERNATIONAL JOURNAL OF ACADEMIC RESEARCH*, 17–39. https://doi.org/10.21522/tijar.2014.se.19.01.art003
- Turkanović, M., Hölbl, M., Košič, K., Heričko, M., & Kamišalić, A. (2018). EduCTX: A *blockchain*-based higher education credit platform. *IEEE Access*, *6*, 5112–5127. https://doi.org/10.1109/ACCESS.2018.2789929
- Wood, G. (2019). *ETHEREUM: A SECURE DECENTRALISED GENERALISED TRANSACTION LEDGER EIP-150 REVISION*.
- Yaga, D., Mell, P., Roby, N., & Scarfone, K. (2019). *Blockchain Technology Overview*. https://doi.org/10.6028/NIST.IR.8202
- Zheng, Z., Xie, S., Dai, H., Chen, X., & Wang, H. (2017). An Overview of *Blockchain* Technology: Architecture, Consensus, and Future Trends. *Proceedings - 2017 IEEE 6th International Congress on Big Data, BigData Congress 2017*, 557–564. https://doi.org/10.1109/BigDataCongress.2017.85

## **DAFTAR LAMPIRAN**

**Lampiran 1**. Source Code *Smart contract*

```
// SPDX-License-Identifier: GPL-3.0
pragma solidity >= 0.7.0 < 0.9.0;
contract EduID {
   struct Student{
      string student_name;
     uint256 student identification;
      string class;
      uint256 timeStamp;
   }
   struct Grades{
      string subject;
      string student_grade;
      uint256 timeStamp;
   }
  mapping(uint256 \Rightarrow Grades[]) public getstudentgrade;
  mapping(uint256 \Rightarrow Student) public student;
   // function to add Student to blockchain
   function addStudent(uint256 _id , string memory _name, string memory _class) 
public {
     student [id]. student name = name; _student[_id].student_identification = _id;
      _student[_id].class = _class;
      _student[_id].timeStamp = block.timestamp;
   }
   // function to add student grate to blockchain
   function addGrade(uint256 _id, string memory _subject, string memory grade) 
public {
      _getstudentgrade[_id].push(Grades(_subject , grade, block.timestamp));
   }
   // functin to fetch students' grade using students IDE number as input
  function getAllGrade(uint256 id) public view returns (Student memory, Grades[]
memory) {
      return (_student[_id], _getstudentgrade[_id]);
   }
}
```
**Lampiran 2** Source Code Tambah Siswa Modal (with Web3)

```
<!DOCTYPE html>
<html lang="en">
<head>
```

```
 <meta charset="UTF-8">
   <meta http-equiv="X-UA-Compatible" content="IE=edge">
   <meta name="viewport" content="width=device-width, initial-scale=1.0">
   <script src="https://cdn.jsdelivr.net/gh/ethereum/web3.js@1.0.0-
beta.36/dist/web3.min.js" integrity="sha256-
nWBTbvxhJgjslRyuAKJHK+XcZPlCnmIAAMixz6EefVk=" 
crossorigin="anonymous"></script>
</head>
<body>
   <form action="/siswa/tambah_siswa" method="post" >
     \leqinput type="hidden" name="adminId" value="\lt\%= admin. id %>"/>
     \langleinput type="hidden" name="kelasId" value="\langle\%= dataKelas. id %>"/>
     \leinput type="hidden" name="namaKelas" id="namaKelas" value="\le%=
dataKelas.nama %>"/>
     \langlediv class="pt-5 px-9">
        <div class="border border-gray-300 rounded-lg px-9 py-7">
         \langlediv class="mb-3 mr-5 pb-4"> <h1 class="text-text_lg font-medium">Tambah Siswa</h1>
         \langlediv>\langlediv class="mb-3 mr-5"> <label for="nama_siswa" class="block text-text_sm font-medium">Nama 
Siswa</label>
             <input type="text" placeholder="Input nama siswa" name="namaSiswa" 
id="namaSiswa" class="h-11 w-96 rounded-lg ring-gray-300 focus:ring-primary-600" 
required>
         \langlediv>\langlediv class="mb-3 mr-5 pt-5"> <label for="NISN" class="block text-text_sm font-
medium">NISN</label>
             <input type="text" placeholder="Input NISN siswa" name="nisn" 
id="nisn" class="h-11 w-96 rounded-lg ring-gray-300 focus:ring-primary-600" 
required>
             <p id="helper-text-explanation" class="mt-0.5 text-text_sm text-gray-500 
dark:text-gray-400">NISN berupa angka</p>
         \langlediv>\langlediv onclick=" conn() " >\alpha class="bg-primary-600 text-white text-text md rounded-lg text-center
inline-flex items-center px-5 py-3">Simpan di Blockchain</a>
         \langlediv>\langlediv id="second" class="pt-5 px-9 flex justify-end">
             <button type="submit" class="bg-primary-600 text-white text-text_md 
rounded-lg text-center inline-flex items-center px-5 py-3">Tambah</button> 
         \langlediv>\langlediv>\langlediv> </form>
<script>
// initiate connection to blockchain using metamask, checking if browser already 
installed metamask
   window.addEventListener('load', async () => {
     console.log("hi");
```

```
 if (window.ethereum) {
        console.log("hii");
       window.web3 = new Web3(ethereum);
        try {
           await ethereum.enable();
         } catch (error) {
 }
      }
      else if (window.web3) {
       window.web3 = new Web3(web3.currentProvider);
      }
      // Non-dapp browsers...
      else {
        alert("please install metamask")
      }
   })
   function add(){
      console.log("add in blockchain");
   }
// initiate transaction
   async function conn(){
      var accounts = await window.web3.eth.getAccounts();
      console.log("account is " ,accounts[0]);
      var abi =
```
[{"inputs":[{"internalType":"uint256","name":"","type":"uint256"},{"internalType":"u int256","name":"","type":"uint256"}],"name":"\_getstudentgrade","outputs":[{"internal Type":"string","name":"subject","type":"string"},{"internalType":"string","name":"stu dent\_grade","type":"string"},{"internalType":"uint256","name":"timeStamp","type":"u int256"}],"stateMutability":"view","type":"function"},{"inputs":[{"internalType":"uint 256","name":"","type":"uint256"}],"name":"\_student","outputs":[{"internalType":"stri ng","name":"student\_name","type":"string"},{"internalType":"uint256","name":"stude nt\_identification","type":"uint256"},{"internalType":"string","name":"class","type":"st ring"},{"internalType":"uint256","name":"timeStamp","type":"uint256"}],"stateMutab ility":"view","type":"function"},{"inputs":[{"internalType":"uint256","name":"\_id","ty pe":"uint256"},{"internalType":"string","name":"\_subject","type":"string"},{"internal Type":"string","name":"grade","type":"string"}],"name":"addGrade","outputs":[],"state Mutability":"nonpayable","type":"function"},{"inputs":[{"internalType":"uint256","na me":"\_id","type":"uint256"},{"internalType":"string","name":"\_name","type":"string" },{"internalType":"string","name":"\_class","type":"string"}],"name":"addStudent","out puts":[],"stateMutability":"nonpayable","type":"function"},{"inputs":[{"internalType": "uint256","name":"\_id","type":"uint256"}],"name":"getAllGrade","outputs":[{"compo nents":[{"internalType":"string","name":"student\_name","type":"string"},{"internalTy pe":"uint256","name":"student\_identification","type":"uint256"},{"internalType":"stri ng","name":"class","type":"string"},{"internalType":"uint256","name":"timeStamp","t ype":"uint256"}],"internalType":"struct EduID.Student","name":"","type":"tuple"},{"components":[{"internalType":"string","n

ame":"subject","type":"string"},{"internalType":"string","name":"student\_grade","type ":"string"},{"internalType":"uint256","name":"timeStamp","type":"uint256"}],"interna lType":"struct

```
EduID.Grades[]","name":"","type":"tuple[]"}],"stateMutability":"view","type":"functio
n"}]
    var contract_address= '0xaE520C9D1b042AAC1045304a4566B586bABc2FEd';
      var instance = new web3.eth.Contract(
        abi,
        contract_address
     );
      var name = document.getElementById("namaSiswa").value;
      var id = document.getElementById("nisn").value;
      var kelas = document.getElementById("namaKelas").value;
      console.log(name , id);
      await instance.methods.addStudent(id, name, kelas)
        .send({from: accounts[0]})
       .then(() \Rightarrow{
         document.getElementById('second').onclick = add() ) }
</script>
</body>
</html>
```
**Lampiran 3** Source Code Tambah Nilai Siswa Modal (with Web3)

```
<!DOCTYPE html>
<html lang="en">
<head>
   <meta charset="UTF-8">
   <meta http-equiv="X-UA-Compatible" content="IE=edge">
   <meta name="viewport" content="width=device-width, initial-scale=1.0">
   <script src="https://cdn.jsdelivr.net/gh/ethereum/web3.js@1.0.0-
beta.36/dist/web3.min.js" integrity="sha256-
nWBTbvxhJgjslRyuAKJHK+XcZPlCnmIAAMixz6EefVk=" 
crossorigin="anonymous"></script>
   <title>Document</title>
</head>
<body>
   <form action="/siswa/tambahNilai" method="post">
    \leinput type="hidden" name="adminId" value="\le%= admin._id %>"/>
    \langleinput type="hidden" name="siswaId" value="\langle\%= siswa. id %>"/>
    \langleinput type="hidden" name="kelasId" value="\langle\% = dataKelas. id %>"/>
    \leqinput type="hidden" name="matpelId" value="\leq%= selectedMatPel. id %>"/>
    \langlediv class="pt-5 px-9">
        <div class="border border-gray-300 rounded-lg px-9 py-7">
          <div class="mb-3 mr-5 pb-4">
            \langleh1 class="text-text_lg font-medium">Tambah Nilai Siswa\langleh1>
         \langlediv>\langlediv class="mb-3 mr-5"> <label for="nama_siswa" class="block text-text_sm font-medium">Nama 
Siswa</label>
```

```
 <input type="text" placeholder="Input nama siswa" name="namaSiswa" 
id="namaSiswa" class="h-11 w-96 rounded-lg ring-gray-200 focus:ring-primary-600 
bg-gray-100" value="\ll\frac{6}{5} siswa.namaSiswa %>" disabled>
          \langlediv>\langlediv class="mb-3 mr-5 pt-5"> <label for="NISN" class="block text-text_sm font-
medium">NISN</label>
             <input type="text" placeholder="Input NISN siswa" name="nisn" 
id="nisn" class="h-11 w-96 rounded-lg ring-gray-200 focus:ring-primary-600 bg-gray-
100" value="\leq% = siswa.nisn % >" disabled >
          \langlediv>\langlediv class="mb-3 mr-5 pt-5">
             <label for="NISN" class="block text-text_sm font-medium">Mata 
Pelajaran</label>
             <input type="text" placeholder="Input NISN siswa" name="nisn" 
id="mataPelajaran" class="h-11 w-96 rounded-lg ring-gray-200 focus:ring-primary-
600 bg-gray-100" value="<%= selectedMatPel.namaMataPelajaran %>" disabled>
          \langlediv>
          \langlediv class="mb-3 mr-5 pt-5"> <label for="nilai" class="block text-text_sm font-medium">Nilai</label>
             <input type="text" placeholder="Input nilai siswa" name="nilai" 
id="nilai" class="h-11 w-96 rounded-lg ring-gray-300 focus:ring-primary-600" 
required>
          \langlediv>\langlediv onclick=" conn() " >
             <a class="bg-primary-600 text-white text-text_md rounded-lg text-center 
inline-flex items-center px-5 py-3">Simpan di Blockchain</a>
          \langlediv\rangle\langlediv id="second" class="pt-5 px-9 flex justify-end">
             <button type="submit" class="bg-primary-600 text-white text-text_md 
rounded-lg text-center inline-flex items-center px-5 py-3">Tambah Nilai</button> 
          \langlediv>\langlediv>\langlediv> </form>
<script>
// initiate connection to blockchain using metamask, checking if browser already 
installed metamask
   window.addEventListener('load', async () => {
     console.log("hi");
     if (window.ethereum) {
        console.log("hii");
       window.web3 = new Web3(ethereum);
        try {
           await ethereum.enable();
        } catch (error) {
        // User denied account access...
        }
 }
     // Legacy dapp browsers...
     else if (window.web3) {
       window.web3 = new Web3(web3.currentProvider);
```
 // Acccounts always exposed // web3.eth.sendTransaction( $\{/* \dots */\};$ ); } // Non-dapp browsers... else { alert("please install metamask") console.log('Non-Ethereum browser detected. You should consider trying MetaMask!'); } }) function add(){ console.log("add in *blockchain*") } async function conn() { // window.web3 = new Web3(ethereum); // await ethereum.enable(); var accounts = await window.web3.eth.getAccounts(); console.log("account is " ,accounts[0]); var abi = [{"inputs":[{"internalType":"uint256","name":"","type":"uint256"},{"internalType":"u int256","name":"","type":"uint256"}],"name":"\_getstudentgrade","outputs":[{"internal Type":"string","name":"subject","type":"string"},{"internalType":"string","name":"stu dent\_grade","type":"string"},{"internalType":"uint256","name":"timeStamp","type":"u int256"}],"stateMutability":"view","type":"function"},{"inputs":[{"internalType":"uint 256","name":"","type":"uint256"}],"name":"\_student","outputs":[{"internalType":"stri ng","name":"student\_name","type":"string"},{"internalType":"uint256","name":"stude nt\_identification","type":"uint256"},{"internalType":"string","name":"class","type":"st ring"},{"internalType":"uint256","name":"timeStamp","type":"uint256"}],"stateMutab ility":"view","type":"function"},{"inputs":[{"internalType":"uint256","name":"\_id","ty pe":"uint256"},{"internalType":"string","name":"\_subject","type":"string"},{"internal Type":"string","name":"grade","type":"string"}],"name":"addGrade","outputs":[],"state Mutability":"nonpayable","type":"function"},{"inputs":[{"internalType":"uint256","na me":"\_id","type":"uint256"},{"internalType":"string","name":"\_name","type":"string" },{"internalType":"string","name":"\_class","type":"string"}],"name":"addStudent","out puts":[],"stateMutability":"nonpayable","type":"function"},{"inputs":[{"internalType": "uint256","name":"\_id","type":"uint256"}],"name":"getAllGrade","outputs":[{"compo nents":[{"internalType":"string","name":"student\_name","type":"string"},{"internalTy pe":"uint256","name":"student\_identification","type":"uint256"},{"internalType":"stri ng","name":"class","type":"string"},{"internalType":"uint256","name":"timeStamp","t ype":"uint256"}],"internalType":"struct EduID.Student","name":"","type":"tuple"},{"components":[{"internalType":"string","n ame":"subject","type":"string"},{"internalType":"string","name":"student\_grade","type ":"string"},{"internalType":"uint256","name":"timeStamp","type":"uint256"}],"interna lType":"struct EduID.Grades[]","name":"","type":"tuple[]"}],"stateMutability":"view","type":"functio n"}]

var contract\_address= '0xaE520C9D1b042AAC1045304a4566B586bABc2FEd';

```
 var instance = new web3.eth.Contract(
        abi,
        contract_address
     );
      var id = document.getElementById("nisn").value; 
     var subject = document.getElementById("mataPelajaran").value;
      var score = document.getElementById("nilai").value; 
      await instance.methods.addGrade( id, subject, score)
        .send({from: accounts[0]})
       .then(() \Rightarrow{
          document.getElementById('second').onclick = add() ) }
</script> 
</body>
</html>
```
**Lampiran 4** Source Code Data Sharing Dashboard (with Web3)

```
<!DOCTYPE html>
<html lang="en">
<head>
   <meta charset="UTF-8">
   <meta http-equiv="X-UA-Compatible" content="IE=edge">
   <meta name="viewport" content="width=device-width, initial-scale=1.0">
   <script src="https://cdn.jsdelivr.net/gh/ethereum/web3.js@1.0.0-
beta.36/dist/web3.min.js" integrity="sha256-
nWBTbvxhJgjslRyuAKJHK+XcZPlCnmIAAMixz6EefVk=" 
crossorigin="anonymous"></script>
  <title>Document</title>
</head>
<body> <aside>
      <div class="w-64 h-full shadow-md bg-primary-900 absolute text-white" 
id="sidenavSecExample">
       \langlediv class="pt-8 pb-6 px-6">
          <div class="flex items-center">
             <div class="shrink-0">
             <img src="/assets/Logomark.png" class="rounded-full w-10" 
alt="Logomark">
            \langlediv> <div class="grow ml-3">
             <p class="text-text_lg font-semibold text-white">Untitled UI
            </p>
            \langlediv>\langlediv>\langlediv> <ul class="relative px-4">
          <div class="flex justify-center">
             <div class="mb-3 xl:w-52">
```

```
 <div class="input-group relative flex flex-wrap items-stretch w-full mb-4 
rounded-lg">
                <input type="search" class="form-control relative flex-auto min-w-0 
block w-full px-3 py-1.5 text-base font-normal text-text-base bg-white bg-clip-padding 
border border-solid border-gray-300 rounded transition ease-in-out m-0 focus:text-
white focus:bg-white focus:border-primary-600 focus:outline-none" 
placeholder="Search" aria-label="Search" aria-describedby="button-addon2">
            \langlediv>\langlediv>\langlediv\rangle <div class="">
             <ul class="relative">
                <li class="relative">
                  \alpha class="flex items-center text-sm py-4 px-6 h-16 text-white text-
ellipsis whitespace-nowrap rounded hover:text-gray-900 hover:bg-primary-700 
transition duration-300 ease-in-out" href="/main/<%= admin. id %>" data-mdb-
ripple="true" data-mdb-ripple-color="dark">
                     <img src="/assets/home.png" class="mr-3" alt="">
                     <span>Dashboard</span>
                   </a>
               \langleli>
                <li class="relative">
                  \alpha class="flex items-center text-sm py-4 px-6 h-16 text-white text-
ellipsis whitespace-nowrap rounded hover:text-gray-900 hover:bg-primary-700 
transition duration-300 ease-in-out" data-mdb-ripple="true" data-mdb-ripple-
color="dark" href="/kurikulum/<%= admin._id %>">
                     <img src="/assets/3-layers.png" class="mr-3" alt="">
                     <span>Kurikulum</span>
                   </a>
               \langleli\rangle <li class="relative">
                  \alpha class="flex items-center text-sm py-4 px-6 h-16 text-white text-
ellipsis whitespace-nowrap rounded hover:text-gray-900 hover:bg-primary-700 
transition duration-300 ease-in-out" href="/siswa/<%= admin. id %>" data-mdb-
ripple="true" data-mdb-ripple-color="dark">
                     <img src="/assets/check-square.png" class="mr-3" alt="">
                     <span>Nilai Siswa</span>
                   </a>
               \langle/li\rangle <li class="relative">
                   <a class="flex items-center text-sm py-4 px-6 h-16 text-white text-
ellipsis whitespace-nowrap rounded hover:text-gray-900 hover:bg-primary-700 
transition duration-300 ease-in-out" href="/data_sharing/\ll%= admin._id %>" data-
mdb-ripple="true" data-mdb-ripple-color="dark">
                     <img src="/assets/cloud.png" class="mr-3" alt="">
                     <span>Data Sharing</span>
                   </a>
                </li>
            \langle \text{ul} \rangle\langlediv>\langle \text{ul} \rangle <div class="text-center bottom-0 absolute w-full">
          \langlediv class="px-4">
```

```
 <a class="flex items-center text-sm py-4 px-6 h-16 text-white text-ellipsis 
whitespace-nowrap rounded hover:text-gray-900 hover:bg-primary-700 transition 
duration-300 ease-in-out" href="#!" data-mdb-ripple="true" data-mdb-ripple-
color="dark">
             <img src="/assets/settings.png" class="mr-3" alt="">
             <span>Settings</span>
              </a>
          \langlediv\rangle <div>
             <div class="flex items-center px-6 before:flex-1 before:border-t 
before:border-gray-500 before:mt-0.5 after:flex-1 after:border-t after:border-gray-500 
after:mt-0.5"></div>
          \langlediv>\langlediv>\langlediv> </aside>
   <main class="flex-1 ml-64 overflow-y-scroll max-h-screen">
      <div class="pt-12 pl-9 flex">
        <div>
          \langleh1 class="text-display sm font-medium">Data Sharing\langleh1>
          \leqp class="text-text md font-regular text-gray-500">Berbagi data siswa
dengan aman menggunakan blockchain</p>
       \langlediv>\langlediv> <div class="pt-5 pl-9 flex">
       \langlediv class="mb-3 mr-5"> <label for="nama_siswa" class="block text-text_sm font-medium">Cari 
NISN</label>
           <input type="text" placeholder="Input NISN" name="nisn" id="nisn" 
class="h-11 w-96 rounded-lg ring-gray-300 focus:ring-primary-600" required>
       \langlediv>
       \langlediv class="mb-3 px-5 pt-4">
          \langlediv onclick="conn\hat{O}">
             \alpha class="bg-primary-600 text-white text-text md rounded-lg text-center
inline-flex items-center px-5 py-3">Cari Data</a>
          \langlediv>\langlediv>\langlediv> <div class="flex items-start pl-9 pt-5">
        <div class="p-5 w-72 mr-14 border border-gray-200 shadow-md rounded-lg 
student-data">
       \langlediv>\langlediv class="pr-14 pb-10 w-full">
           <div class="overflow-x-auto relative shadow-md sm:rounded-lg">
             <table class="w-full text-sm text-left text-gray-500">
                <caption class="p-5 font-semibold text-text-base bg-white">
                   <div class="flex items-center">
                     <h1 class="text-left flex-1">Daftar Nilai</h1>
```

```
\langlediv> </caption>
                \langlethead class="text-text_sm font-medium text-gray-500 bg-gray-50">
                  <tr>\langleth scope="col" class="py-3 px-6">
                         Mata Pelajaran
                     \langleth>\langleth scope="col" class="py-3 px-6">
                        Nilai
                     \langleth>
                     \langleth scope="col" class="py-3 px-6">
                         Date Uploaded
                     \langle th>\langletr> </thead>
                 <tbody class="nilai-table">
                   <tr class="bg-white border-b ">
                  \langle tr \rangle </tbody>
              </table>
          \langlediv>\langlediv\rangle\langlediv> </main>
   <script>
      let blockchainData = []
      const nilaiTable = document.querySelector('.nilai-table')
      const studentData = document.querySelector('.student-data')
      function getTimestamp(timestamp) {
       const date = new Date(timestamp * 1000);
        return date
      }
// initiate connection to blockchain using metamask, checking if browser already 
installed metamask
      window.addEventListener('load', async () => {
        if (window.ethereum) {
          window.web3 = new Web3(ethereum);
           try {
              await ethereum.enable();
           } catch (error) {
           // User denied account access...
           }
         }
        // Legacy dapp browsers...
        else if (window.web3) {
          window.web3 = new Web3(web3.currentProvider);
           // Acccounts always exposed
          // web3.eth.sendTransaction(\{/* ... */\});
```
 } // Non-dapp browsers... else { alert("please install Non-Ethereum browser detected. You should consider trying MetaMask!") } }) function add(){ console.log("add in *blockchain*"); } async function conn(){ var accounts = await window.web3.eth.getAccounts(); console.log("account is " ,accounts[0]); var abi $=$ [{"inputs":[{"internalType":"uint256","name":"","type":"uint256"},{"internalType":"u int256","name":"","type":"uint256"}],"name":"\_getstudentgrade","outputs":[{"internal Type":"string","name":"subject","type":"string"},{"internalType":"string","name":"stu dent\_grade","type":"string"},{"internalType":"uint256","name":"timeStamp","type":"u int256"}],"stateMutability":"view","type":"function"},{"inputs":[{"internalType":"uint 256","name":"","type":"uint256"}],"name":"\_student","outputs":[{"internalType":"stri ng","name":"student\_name","type":"string"},{"internalType":"uint256","name":"stude nt identification","type":"uint256"},{"internalType":"string","name":"class","type":"st ring"},{"internalType":"uint256","name":"timeStamp","type":"uint256"}],"stateMutab ility":"view","type":"function"},{"inputs":[{"internalType":"uint256","name":"\_id","ty pe":"uint256"},{"internalType":"string","name":"\_subject","type":"string"},{"internal Type":"string","name":"grade","type":"string"}],"name":"addGrade","outputs":[],"state Mutability":"nonpayable","type":"function"},{"inputs":[{"internalType":"uint256","na me":"\_id","type":"uint256"},{"internalType":"string","name":"\_name","type":"string" },{"internalType":"string","name":"\_class","type":"string"}],"name":"addStudent","out puts":[],"stateMutability":"nonpayable","type":"function"},{"inputs":[{"internalType": "uint256","name":"\_id","type":"uint256"}],"name":"getAllGrade","outputs":[{"compo nents":[{"internalType":"string","name":"student\_name","type":"string"},{"internalTy pe":"uint256","name":"student\_identification","type":"uint256"},{"internalType":"stri ng","name":"class","type":"string"},{"internalType":"uint256","name":"timeStamp","t ype":"uint256"}],"internalType":"struct EduID.Student","name":"","type":"tuple"},{"components":[{"internalType":"string","n ame":"subject","type":"string"},{"internalType":"string","name":"student\_grade","type ":"string"},{"internalType":"uint256","name":"timeStamp","type":"uint256"}],"interna lType":"struct EduID.Grades[]","name":"","type":"tuple[]"}],"stateMutability":"view","type":"functio n"}] var contract address= '0xaE520C9D1b042AAC1045304a4566B586bABc2FEd'; var instance = new web3.eth.Contract( abi, contract\_address

);

```
 var nisn = document.getElementById("nisn").value;
         await instance.methods.getAllGrade(nisn)
            .call()
           .then((res) \Rightarrow {
              nilaiTable.innerHTML = ''
              studentData.innerHTML = ''
             res[1].forEach((nilai) \Rightarrow {
                 nilaiTable.innerHTML += 
                       `<tr class="bg-white border-b ">
                        \ltth scope="row" class="py-7 px-8 font-medium text-text-base
whitespace-nowrap">
                            ${nilai[0]}
                        \langle th>lttd class="py-7 px-8 ">
                           ${nilai[1]}\langle t \, \mathrm{d} \ranglelttd class="py-7 px-8 ">
                            ${getTimestamp(nilai[2])}
                        \langle t \, \mathrm{d} t \rangle\langle ttr>`
               })
              console.log(res[0])
              studentData.innerHTML += 
                 `<div class="pb-5">
                 <h1 class="text-text_lg font-medium">Nama Siswa</h1>
                 <p class="text-text_md font-regular">${res[0][0]}</p>
                \langlediv> <div class="pb-5">
                 <h1 class="text-text_lg font-medium">NISN</h1>
                 <p class="text-text_md font-regular">${res[0][1]}</p>
                \langlediv> <div class="pb-5">
                 <h1 class="text-text_lg font-medium">Kelas</h1>
                \langle p \rangle class="text-text_md font-regular">${res[0][2]}\langle p \rangle\langlediv>`
            })
```
54

```
 }
   </script>
</body>
</html>
```
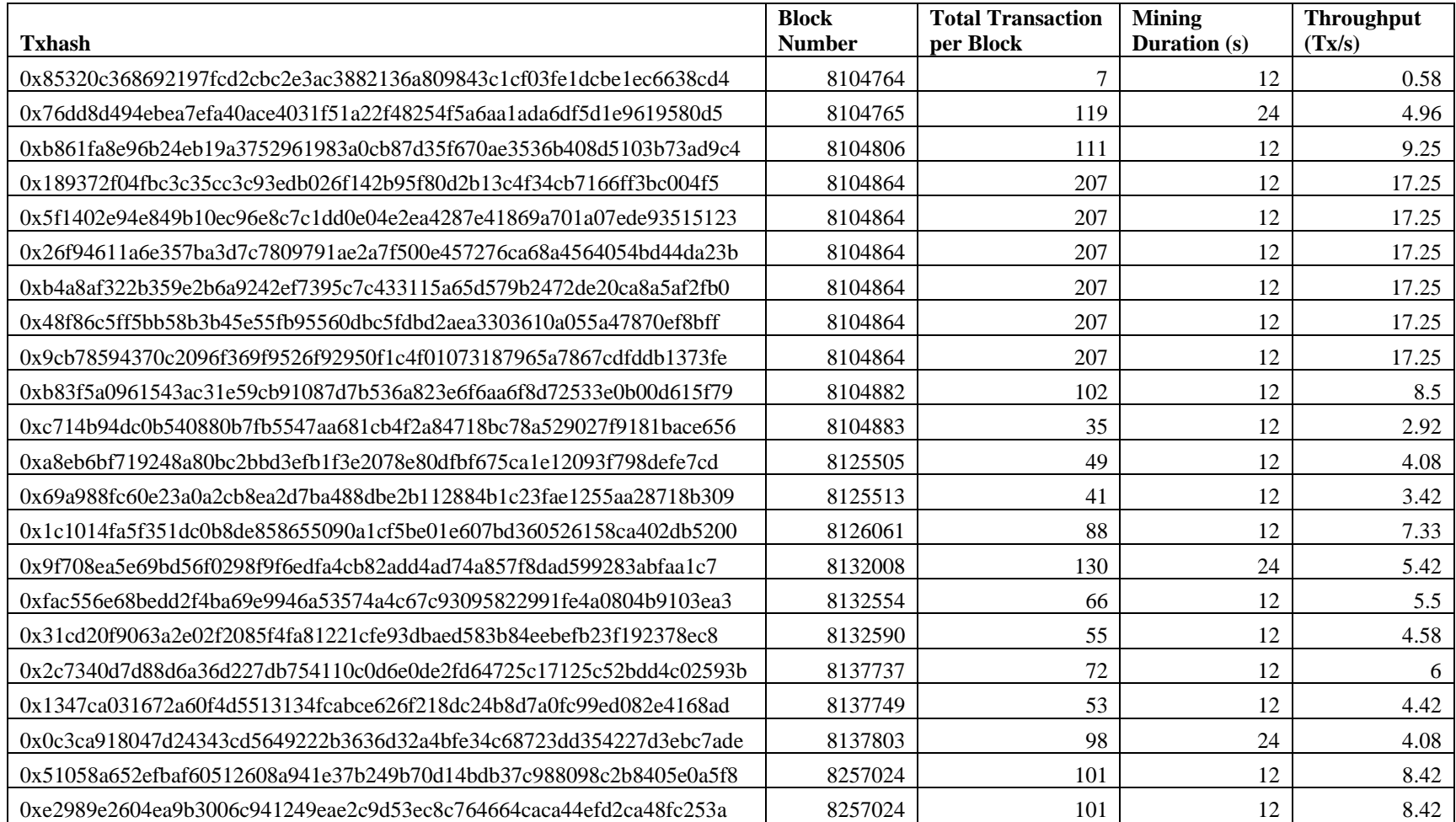

## **Lampiran 5** Data Hasil Uji Performa Blockchain

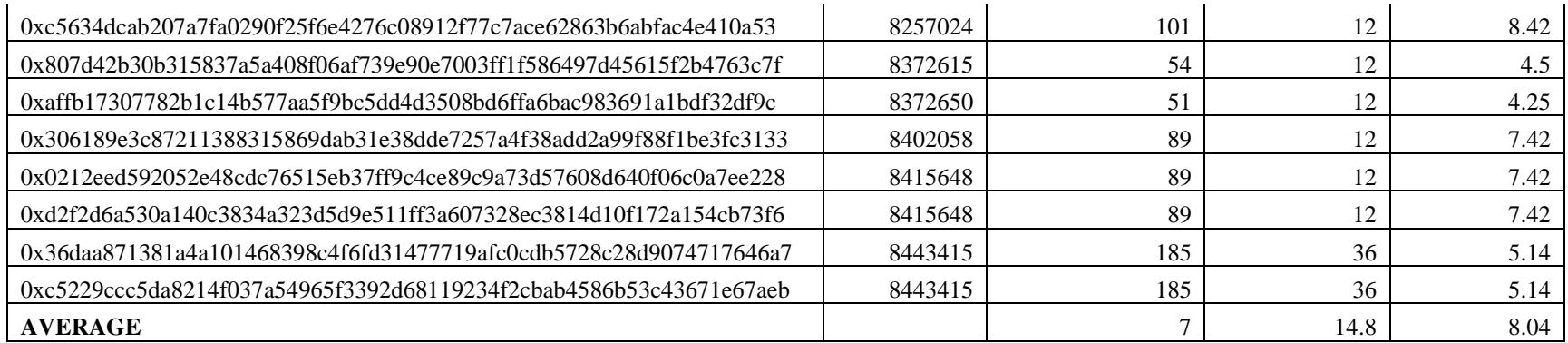

**Lampiran 6** Data Hasil Uji Performa NoSQL Database (MongoDB)

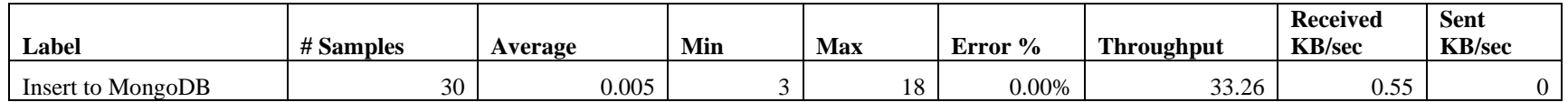

**Lampiran 7** Link Source Code

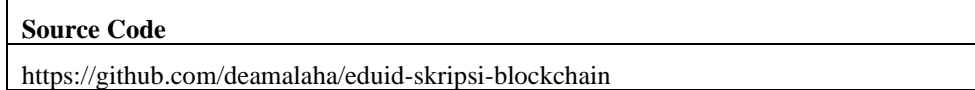